**[任立波](https://zhiliao.h3c.com/User/other/0)** 2008-09-08 发表

```
WX6103与iMC+Drcom配合实现Portal认证功能的典型配置
适用与WX6103版本: Comware Software, Version 5.20, Release 2107
一、组网需求:
WX6103、WA2220、H3CPOE交换机、便携机(安装有11b/g无线网卡)、IMC服务
器、CAMS服务器、DHCP服务器、汇聚交换机。
二、应用组网图:
                 PoE交换机
                                                  汇票交换机 202.112.154.2<br>VLAN 1 10.1.154.254<br>VLAN 791接口地址为 211.71.79.1/26<br>VLAN 792接口地址为211.71.79.65/26
                                                  在vlan791和vlan792掉口下京用的
                                                   hcp relay
        无线接人点
                                                                 Linux 操作系列
无线安白蜡
                                                               L<sub>3</sub>WX6103无线交换机:
                                                             学校科目
VLAN 1接口地址为 10.1.154.1
                                     WX6103无线交换机
VLAN791接口地址为 211.71.79.3/26 ssidtest
                                                  IMC认证服务器<br>202.112.154.60
VLAN 792接口地址为211.71.79.66/26 ssid.vingxin
                                                              第三方认证服务器<br>10.10.43.3
DHCP server
DHCP Vlan791:211.71.79.0/26 gateway:211.71.79.1
DHCP Vlan792:211.71.79.64/26 gateway:211.71.79.65
无线客户端接入SSID:test属于VLAN 791,网关在汇聚交换机上为211.71.79.1。 无
线客户端接入SSID:yingxin为VLAN792,网关在汇聚交换机上为211.71.79.65
IMC服务器地址:202.112.154.60 (做portal server 和第二个radius server )
第三方服务器地址为:10.10.43.3 (第一个radius server)
注意:保证WX6103到IMC、第三方radius服务器路由可达,且注意中间无防火墙将对
应端口封堵,此典型配置为实际校园组网,为满足SSID:test用户可以访问校园内外网
,SSID:yingxin用户只能访问校内网。
三、WX6103的典型配置
version 5.20, Release 2107
#
sysname WX6103
#
domain default enable bjtu
#
telnet server enable
#
portal server h3c ip 202.112.154.60 key h3c url
http://202.112.154.60:8080/portal
portal free-rule 0 source any destination ip 211.71.79.0 mask 255.255.255.192
portal free-rule 1 source any destination ip 211.71.79.64 mask 255.255.255.192
portal free-rule 3 source any destination ip 202.112.144.236 mask
255.255.255.255
portal free-rule 4 source any destination ip 202.112.144.246 mask
255.255.255.255
portal free-rule 5 source ip 202.112.144.236 mask 255.255.255.255 destination a
ny
portal free-rule 6 source ip 202.112.144.246 mask 255.255.255.255 destination a
ny
#
user-isolation vlan 1 enable
user-isolation vlan 1 permit-mac 000E-84FA-4C80 000F-E290-A942
#
vlan 1
#
vlan 791 to 792
#
radius scheme bjtu
primary authentication 10.10.43.3
key authentication wireles
```
**nas-ip 10.1.154.1 radius scheme h3c primary authentication 202.112.154.60 primary accounting 202.112.154.60 key authentication h3cwireless key accounting h3cwireless nas-ip 10.1.154.1** radius scheme wang primary authentication 127.0.0.1 primary accounting 127.0.0.1 key authentication wang key accounting wang nas-ip 172.0.0.1 # **domain bjtu authentication portal radius-scheme bjtu authorization portal radius-scheme bjtu accounting portal none access-limit disable state active idle-cut disable self-service-url disable domain h3c authentication portal radius-scheme h3c authorization portal radius-scheme h3c accounting portal radius-scheme h3c access-limit disable state active idle-cut disable self-service-url disable** domain system authorization portal radius-scheme wang accounting portal radius-scheme wang access-limit disable state active idle-cut disable self-service-url disable # local-user 123 password simple 123 service-type lan-access service-type telnet local-user h3c password simple h3c service-type telnet level 3 # wlan rrm 11a mandatory-rate 6 12 24 11a supported-rate 9 18 36 48 54 11b mandatory-rate 1 2 11b supported-rate 5.5 11 11g mandatory-rate 1 2 5.5 11 11g supported-rate 6 9 12 18 24 36 48 54 # **wlan service-template 1 clear ssid web.wlan.bjtu bind WLAN-ESS 1 authentication-method open-system service-template enable** # **wlan service-template 2 clear**

**ssid yingxin.wlan.bjtu**

**user-name-format without-domain**

```
bind WLAN-ESS 2
authentication-method open-system
service-template enable
#
interface NULL0
#
interface Vlan-interface1
ip address 10.1.154.1 255.255.255.0
#
interface Vlan-interface791
ip address 211.71.79.3 255.255.255.192
portal server h3c method direct
#
interface Vlan-interface792
ip address 211.71.79.66 255.255.255.192
portal server h3c method direct
#
interface M-GigabitEthernet1/0/1
ip address 192.168.1.1 255.255.255.0
#
interface Ten-GigabitEthernet1/0/1
port link-type trunk
port trunk permit vlan all
#
interface WLAN-ESS1
port access vlan 791
#
interface WLAN-ESS2
port access vlan 792
#
wlan ap 2001 model WA2220-AG
serial-id 210235A29E0083000070
radio 1
 service-template 1
 service-template 2
 radio enable
radio 2
 service-template 1
 service-template 2
 radio enable
#
wlan ap 2sushe model WA2220X-AGP
serial-id 210235A29J0083000159
radio 1
 service-template 2
 radio enable
radio 2
 channel 11
 service-template 2
 radio enable
#
ip route-static 0.0.0.0 0.0.0.0 10.1.154.254
#
snmp-agent
snmp-agent local-engineid 800063A203000FE290A942
snmp-agent community read public
snmp-agent community write private
snmp-agent sys-info version all
snmp-agent target-host trap address udp-domain 10.1.154.1 params securityn
ame public
snmp-agent target-host trap address udp-domain 202.112.154.60 params
securityname public
#
user-interface con 0
```
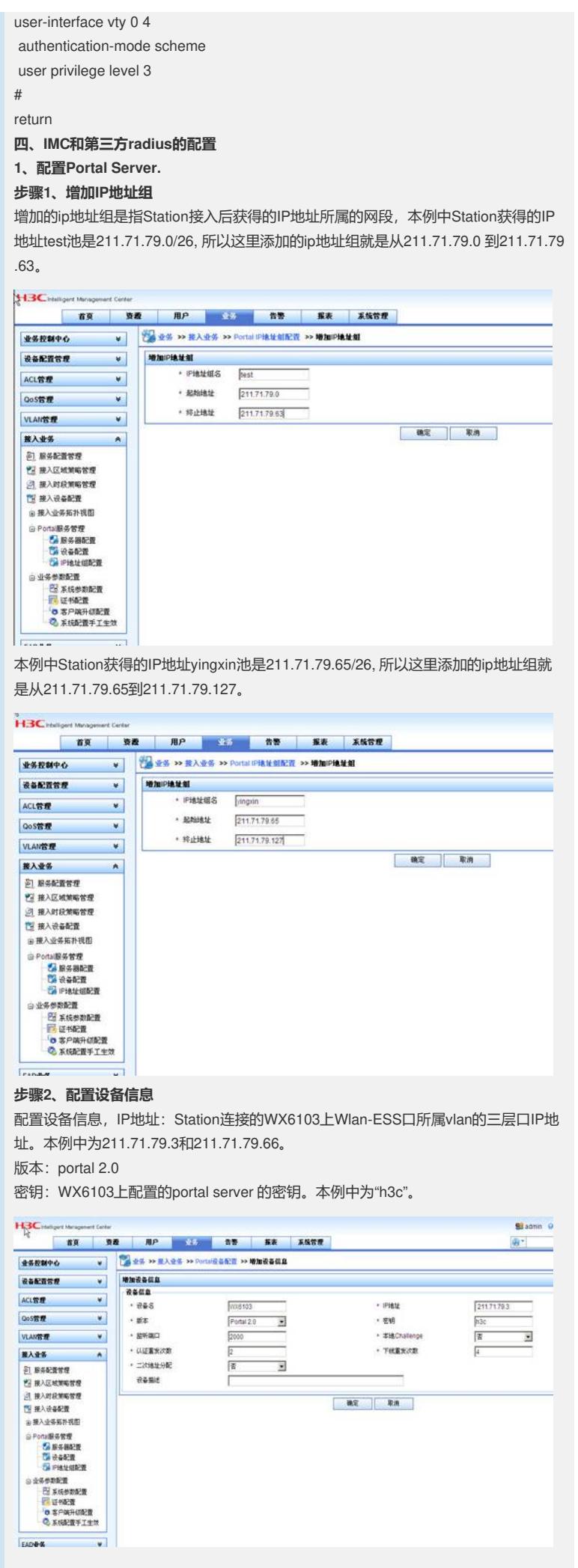

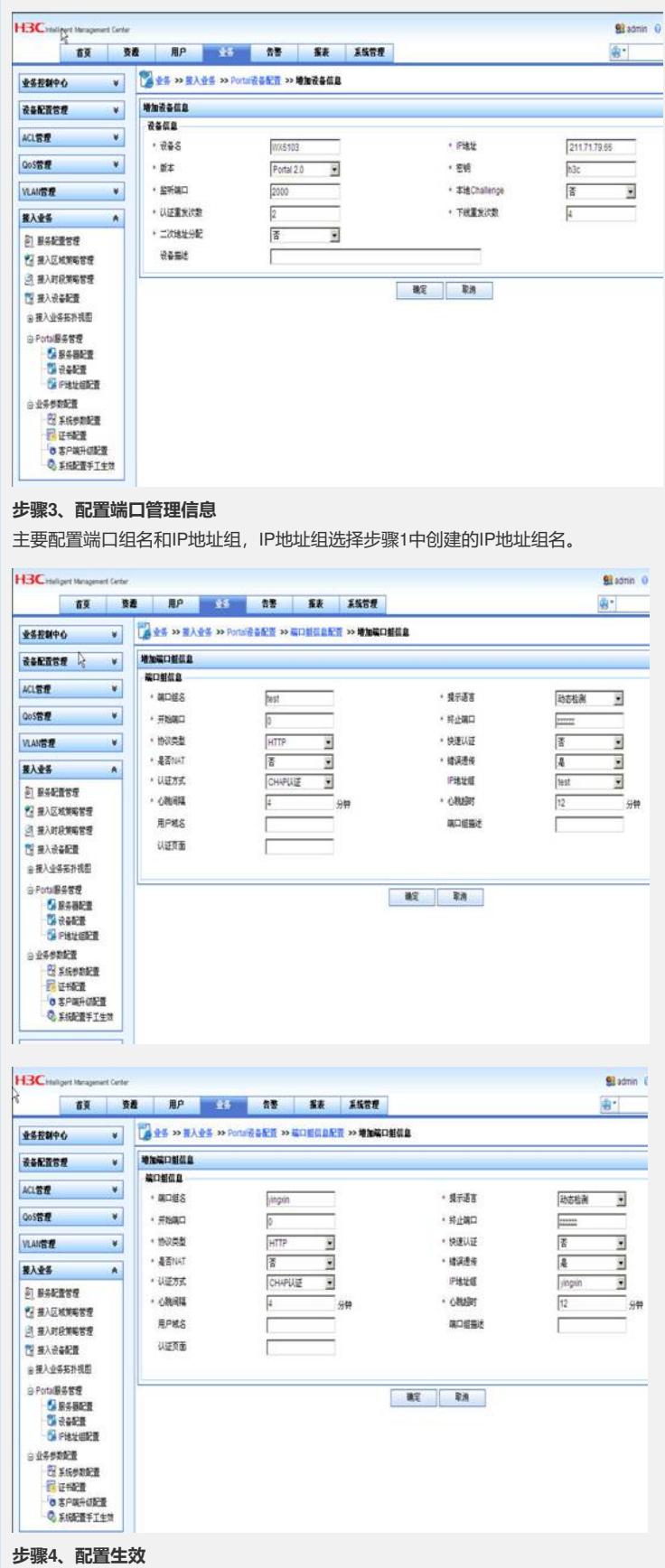

配置完毕后,点击系统配置手工生效。

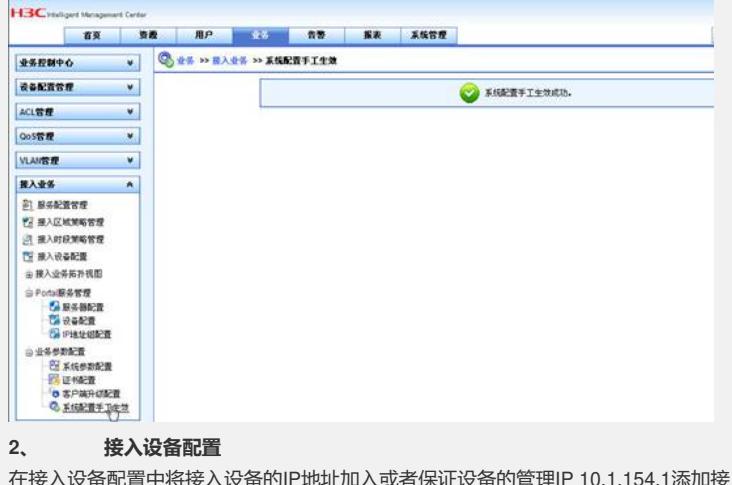

<sub>发</sub>入设备配置甲将接入设 入设备地址或者IP范围内10.1.154.0-10.1.154.254包含这个IP地址。 保证添加的接入设备的共享密钥与设备的配置一致,本例中为"h3cwireless"

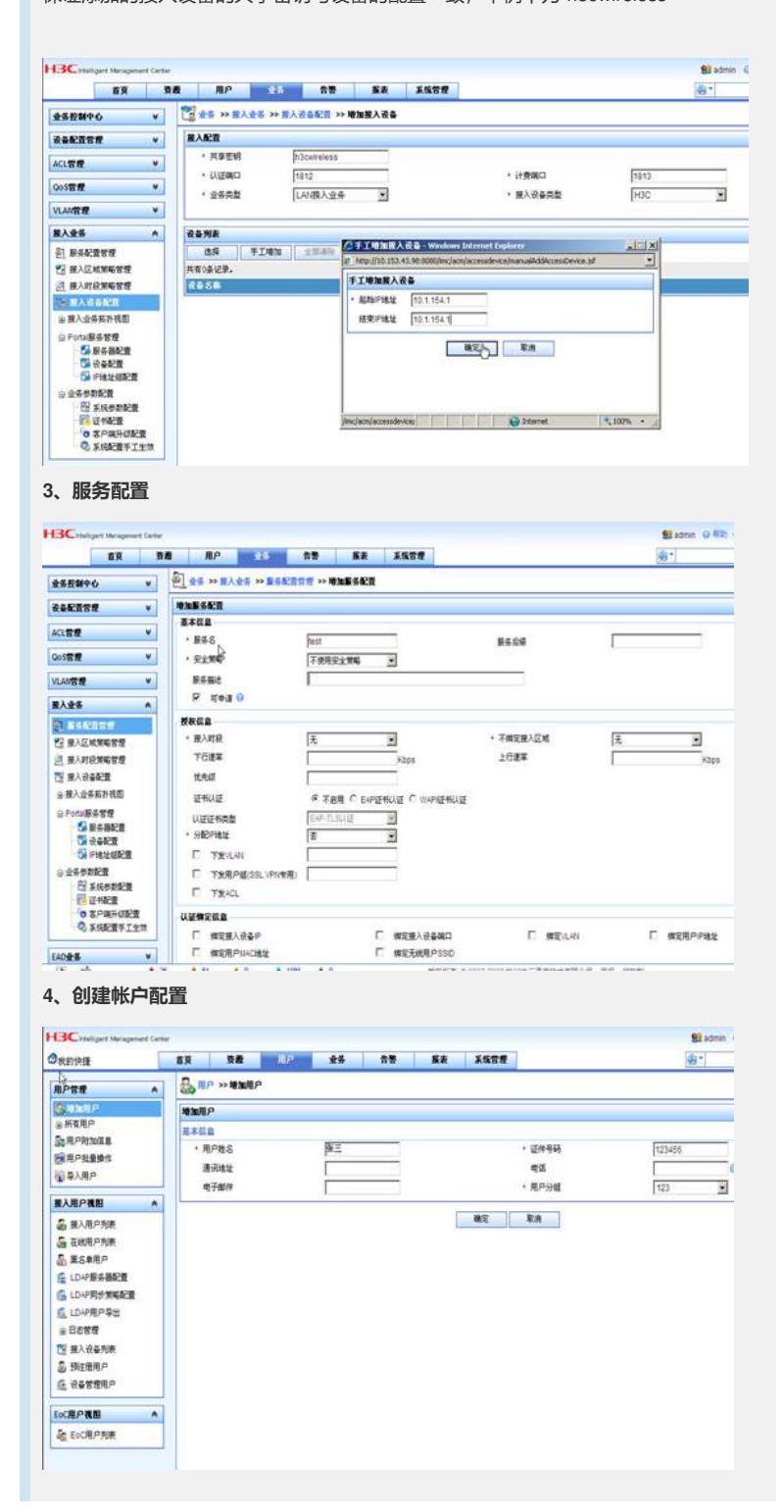

为用户帐户创建登录帐号test和yingxin,并指定相应的服务.

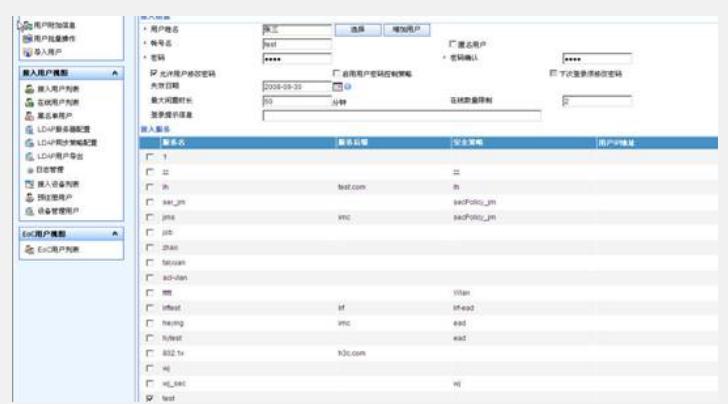

## **五、验证结果**

**步骤1、连接SSID"test.wlan.bjtu",自动获取211.71.79.0/26网段的地址。**

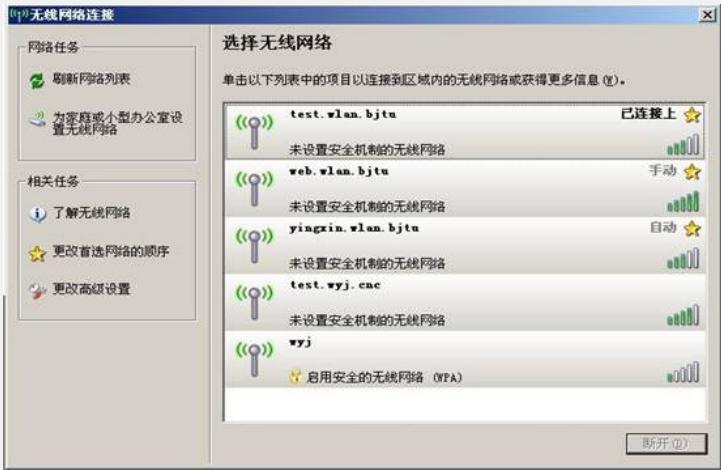

**步骤2、在IE中输入任意IP地址,可重定向到<http://202.112.154.60:8080/portal>页面 ,输入用户名和密码后认证成功。此时可以访问学校的内部网络.**

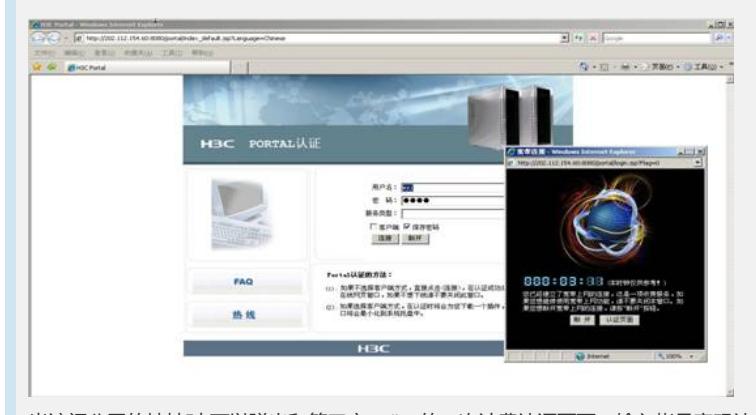

当访问公网的地址时,可以弹出和第三方radius的二次计费认证页面,输入帐号密码认 证成功后, 就可以访问互联网。

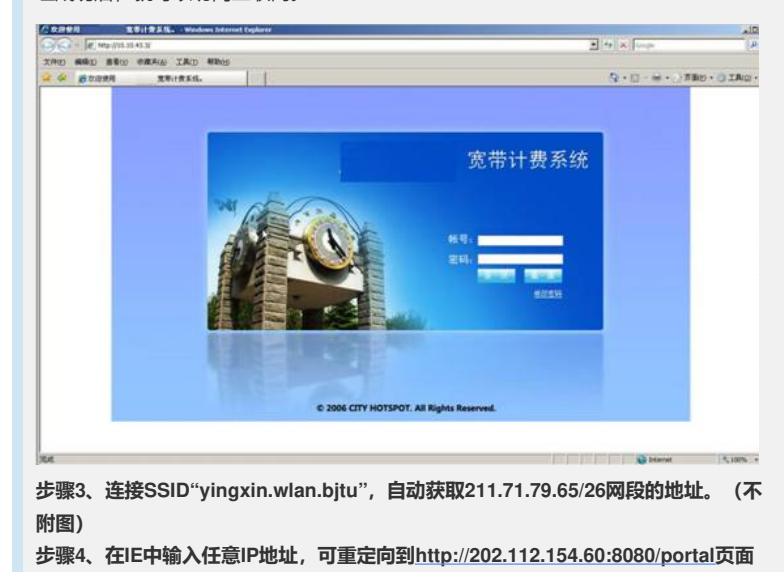

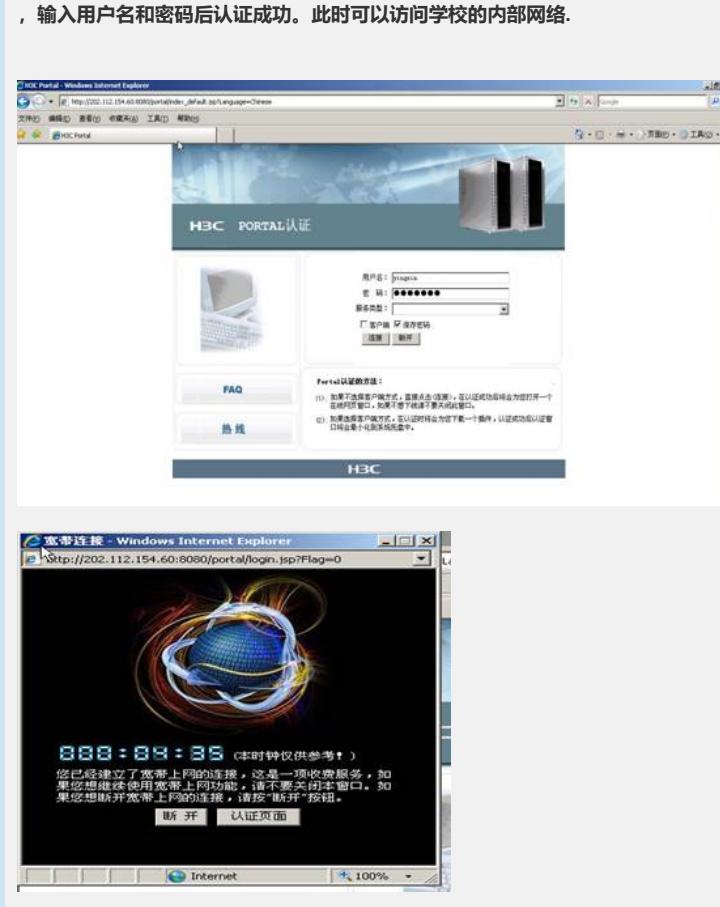

## **六、FAQ**

1、默认情况下, Portal可以让广播报文和组播报文通过, 所以未通过认证前Station也 可以通过DHCP Server获得IP地址。

2、在未通过认证前, Station上线后应可以Ping通portal server.

3、如果通过DNS Server获取IP地址后上网,还需增加几条Portal Free规则:

**[WX6103]portal free-rule 3 source any destination ip 202.112.144.236 mask 255. 255.255.255**

**[WX6103]portal free-rule 4 source any destination ip 202.112.144.246 mask 255. 255.255.255**

**[WX6103]portal free-rule 5 source ip 202.112.144.236 mask 255.255.255.255 des tination any**

**[WX6103]portal free-rule 6 source ip 202.112.144.246 mask 255.255.255.255 des tination any**

4、AP和Station要在不同的网段,因为如果AP和Station在同一网段,在此网段启用P ortal认证后会影响AP的注册。